# **OptiPlex 5055 Tower**

## Quick Start Guide

Aan de slag Guide de démarrage rapide Schnellstart-Handbuch Guida introduttiva rapida

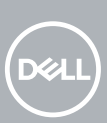

### **1 Connect the keyboard and mouse**

Sluit het toetsenbord en de muis aan. Connectez le clavier et la souris Tastatur und Maus anschließen Collegare la tastiera e il mouse

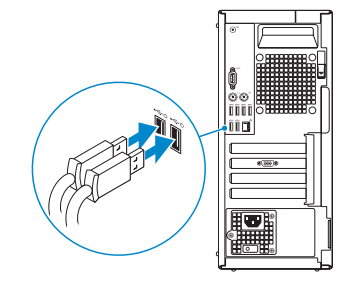

### **2 Connect the network cable — optional**

#### *MOTE:* If you ordered your computer with a discrete graphics card, connect the display to the discrete graphics card.

Sluit de netwerkkabel aan (optioneel). Branchez le câble réseau (facultatif) Netzwerkkabel anschließen (optional) Collegare il cavo di rete (opzionale).

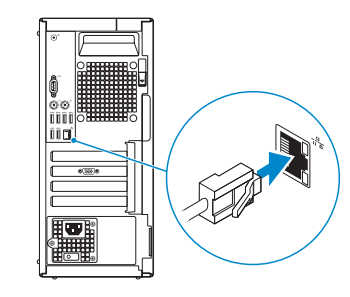

### **3 Connect the display**

Sluit het beeldscherm aan. Branchez l'écran Bildschirm anschließen Collegare il display.

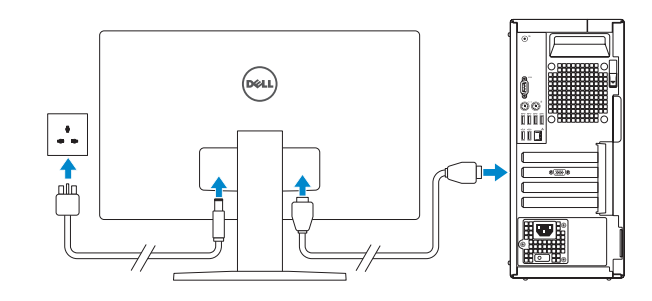

- **OPMERKING:** Als u uw computer inclusief een discrete grafische kaart heeft gekocht, sluit u het beeldscherm aan op de discrete grafische kaart.
- **REMARQUE:** si vous avez commandé votre ordinateur avec une carte graphique séparée, branchez l'écran sur la carte graphique séparée.
- **ANMERKUNG:** Wenn Sie den Computer mit einer separaten Grafikkarte erworben haben, schließen Sie den Bildschirm an die separate Grafikkarte an.
- **NOTA:** se il computer è dotato di scheda grafica dedicata, collegare il display alla scheda grafica.

**NOTE:** If you are connecting to a secured wireless network, enter the password for the wireless network access when prompted.

### **4 Connect the power cable and press the power button**

**NOTA:** se si sta effettuando la connessione a una rete wireless protetta, immettere la password per l'accesso alla rete wireless quando richiesto.

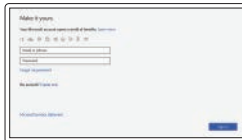

Sluit de stroomkabel aan en druk op de aan/uit-knop Branchez le câble d'alimentation et appuyez sur le bouton d'alimentation Schließen Sie das Netzkabel an und drücken Sie den Betriebsschalter. Collegare il cavo di alimentazione e premere il pulsante di accensione

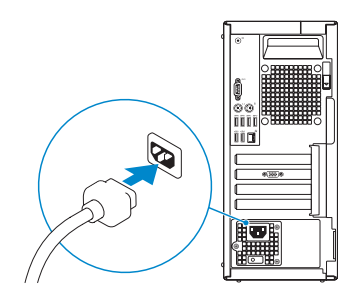

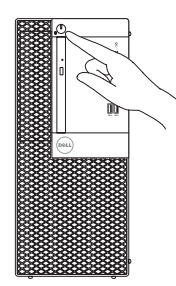

## **5 Finish operating system setup**

Voltooi de installatie van het besturingssysteem | Terminez la configuration du système d'exploitation | Betriebssystem-Setup fertigstellen | Completare l'installazione del sistema operativo

#### **Windows 10**

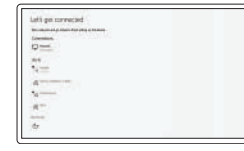

#### **Connect to your network**

Maak verbinding met uw netwerk Connectez-vous à votre réseau Mit dem Netzwerk verbinden Connettere alla rete

**OPMERKING:** als u verbinding maakt met een beveiligd draadloos netwerk, voer dan het wachtwoord in voor toegang tot het draadloze netwerk wanneer u hierom wordt gevraagd.

**REMARQUE :** si vous vous connectez à un réseau sans fil sécurisé, saisissez le mot de passe d'accès au réseau sans fil lorsque vous y êtes invité.

**ANMERKUNG:** Wenn Sie sich mit einem geschützten Wireless-Netzwerk verbinden, geben Sie das Kennwort für das Wireless-Netzwerk ein, wenn Sie dazu aufgefordert werden.

#### **Sign in to your Microsoft account or create a local account**

Meld u aan bij uw Microsoft-account of maak een lokaal account aan

Connectez-vous à un compte Microsoft ou créez un compte local

Melden Sie sich bei Ihrem Microsoft-Konto an oder erstellen Sie ein lokales Konto.

Effettuare l'accesso all'account Microsoft o creare un account locale

### **Ubuntu**

#### **Follow the instructions on the screen to finish setup.**

Volg de instructies op het scherm om de setup te voltooien. Suivez les instructions qui s'affichent à l'écran pour terminer la configuration. Folgen Sie den Anweisungen auf dem Bildschirm, um das Setup abzuschließen. Seguire le istruzioni visualizzate sullo schermo per terminare la configurazione.

### **Locate Dell apps**

Zoek naar Dell apps | Localisez les applications Dell Suchen Sie nach Dell-Apps | Individuare le applicazioni di Dell

#### **SupportAssist Check and update your computer**

Controleer en update uw computer Recherchez des mises à jour et installez-les sur votre ordinateur Überprüfen und aktualisieren Sie Ihren Computer

Controllare e aggiornare il computer

### **Features**

Kenmerken | Caractéristiques | Funktionen | Caratteristiche

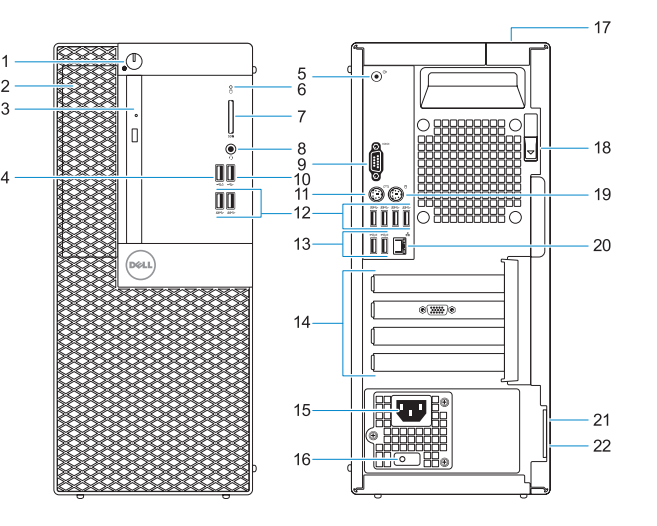

- **1.** Aan/uit-knop of voedingslampje
- **2.** 5,25-inch externe bay
- **3.** Optisch station (optioneel)
- **4.** USB 2.0 poort met PowerShare
- **5.** Lijnuitgang-poort
- **6.** Activiteitenlampie vaste schijf
- **7.** Geheugenkaartlezer (optioneel)
- **8.** Headsetpoort
- **9.** Seriële poort
- **10.** USB 2.0-poort
- **11.** PS/2-toetsenbordpoort
- **12.** USB 3.1 Gen1-poorten
- **13.** USB 2.0-poorten (ondersteunt Smart Power On)
- **1.** Bouton d'alimentation et voyant d'alimentation
- **2.** Baie externe de 5,25 pouces
- **3.** Lecteur optique (en option)
- **4.** port USB 2.0 avec PowerShare
- **5.** Port de sortie de ligne
- **6.** Voyant d'activité du disque dur
- **7.** Lecteur de carte mémoire (en option)
- **8.** Port casque
- **9.** Port série
- **10.** Port USB 2.0
- **11.** Port PS/2 pour clavier
- **12.** Ports USB 3.1 Gen1
- **14.** Uitbreidingskaartsleuven
- **15.** Netconnectorpoort
- **16.** Diagnostisch lampje voeding
- **17.** Kabeldeksel voor beveiligingssleuf
- **18.** Vergrendeling
- **19.** PS/2-muispoort
- **20.** Netwerkaansluiting
- **21.** Sleuf voor Kensingtonbeveiligingskabel
- **22.** Padlock-ring

- **13.** Ports USB 2.0 (prennent en charge la mise sous tension intelligente)
- 14. Logements pour carte d'extension
- **15.** Port du connecteur d'alimentation
- **16.** Voyant de diagnostic d'alimentation
- **17.** Emplacement du verrou du cachecâbles
- **18.** Loquet de dégagement
- **19.** Port PS/2 pour souris
- **20.** Port réseau
- **21.** Emplacement pour câble de sécurité Kensington
- **22.** Anneau pour cadenas
- **1.** Betriebsschalter und Betriebsanzeige
- **2.** Externer 5,25-Zoll-Schacht
- **3.** Optisches Laufwerk (optional)
- **4.** USB 2.0-Anschluss mit PowerShare **16.** Diagnoseanzeige der
- **5.** Line-Out-Anschluss
- **6.** Festplatten-Aktivitätsanzeige
- **7.** Medienkarten-Lesegerät (optional)
- **8.** Headset-Anschluss
- **9.** Serielle Schnittstelle
- **10.** USB 2.0-Anschluss
- **11.** PS/2-Tastaturanschluss
- **12.** USB 3.1 Gen1-Anschlüsse

- **13.** USB 2.0 ports (supports Smart Power On)
- **14.** Expansion card slots
- **15.** Power connector port
- **16.** Power supply diagnostic light
- **17.** Cable cover lock slot
- **18.** Release latch
- **19.** PS/2 mouse port
- **20.** Network port
- **21.** Kensington security cable slot
- 22. Padlock ring
- **13.** USB 2.0-Anschlüsse (unterstützt Smart Power On)
- **14.** Erweiterungskartensteckplätze
- **15.** Netzanschluss-Port
- Stromversorgung
- **17.** Sicherheitskabeleinschub
- **18.** Entriegelungsriegel
- **19.** PS/2-Maus-Anschluss
- **20.** Netzwerkanschluss
- **21.** Kensington-Sicherheitskabeleinschub
- **22.** Ring für das Vorhängeschloss

- **1.** Pulsante e indicatore di alimentazione
- **2.** Alloggiamento esterno da 5,25 pollici **14.** Slot delle schede di espansione
- **3.** Unità ottica (opzionale)
- **4.** porta USB 2.0 con PowerShare
- **5.** Porta con linea in uscita
- **6.** Indicatore di attività del disco rigido
- **7.** Lettore scheda smart (opzionale)
- **8.** Porta per cuffia auricolare
- **9.** Porta seriale
- **10.** Porta USB 2.0
- **11.** Porta per tastiera PS/2
- **12.** Porte USB 3.1 Gen1
- **13.** Porte USB 2.0 (supportano Smart Power On)
- 
- **15.** Porta connettore di alimentazione
- **16.** Indicatore di diagnostica dell'alimentatore
- **17.** Slot del blocco della protezione per i cavi
- **18.** Dispositivo di sblocco
- **19.** Porta per mouse PS/2
- **20.** Porta di rete
- **21.** Slot per cavo di protezione Kensington
- **22.** Anello del lucchetto

#### **Product support and manuals**

Productsupport en handleidingen Assistance produits et manuels Produktsupport und Handbücher Supporto e manuali del prodotto

#### **Dell.com/support Dell.com/support/manuals Dell.com/support/windows**

#### **Contact Dell**

Contact opnemen met Dell | Contacter Dell Dell kontaktieren | Contattare Dell

**Dell.com/contactdell**

#### **Regulatory and safety**

Regelgeving en veiligheidsvoorschriften | Réglementations et sécurité | Informationen zu Vorschriften und Sicherheit Normative e sicurezza

#### **Dell.com/regulatory\_compliance**

#### **Regulatory model**

Model van regelgeving | Modèle réglementaire Vorschriftenmodell | Modello normativo

**D18M**

#### **Regulatory type**

Type regelgeving | Type réglementaire Vorschriftentyp | Tipo normativo

**D18M004**

#### **Computer model**

Computermodel | Modèle de l'ordinateur Computermodell | Modello computer

**OptiPlex 5055 Tower**

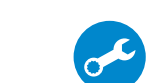

© 2017 Dell Inc. or its subsidiaries. © 2017 Microsoft Corporation. © 2017 Canonical Ltd.

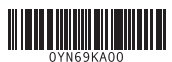

- **1.** Power button and power light
- **2.** 5.25-inch external bay
- **3.** Optical drive (optional)
- **4.** USB 2.0 port with PowerShare
- **5.** Line-out port
- **6.** Hard drive activity light
- **7.** Memory card reader (optional)
- **8.** Headset port
- **9.** Serial port
- **10.** USB 2.0 port
- **11.** PS/2 keyboard port
- **12.** USB 3.1 Gen1 ports